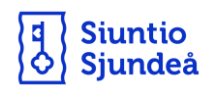

## **Ibruktagning av Wilma genom Suomi.fi identifiering**

1. Gå till adressen: [https://siuntio.inschool.fi/connect](https://siuntio.inschool.fi/connect%20/)

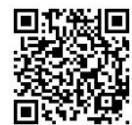

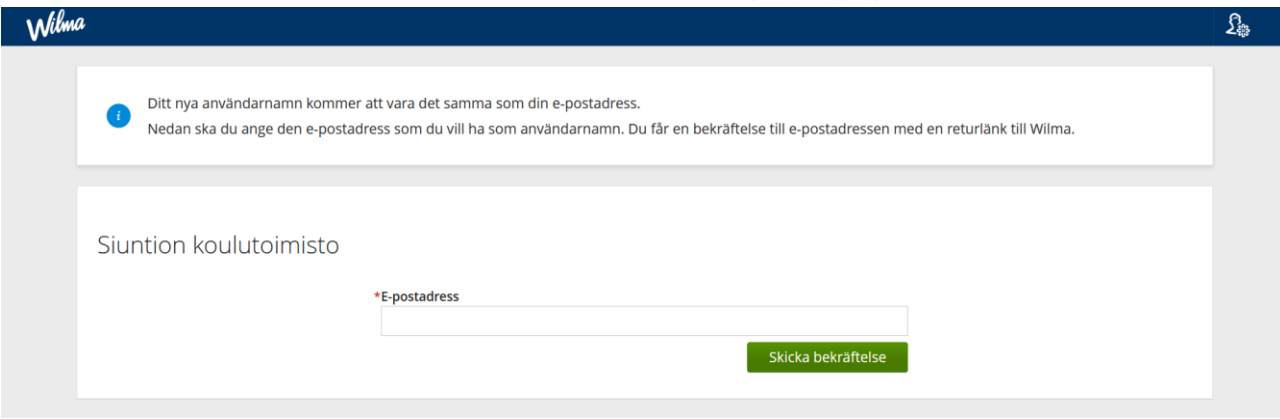

- 2. Skriv in din e-postadress och tryck på knappen **Skicka bekräftelsemeddelande**.
- 3. Efter detta får du nedanstående meddelande till din e-post. **Tryck på länken som finns i meddelandet:**

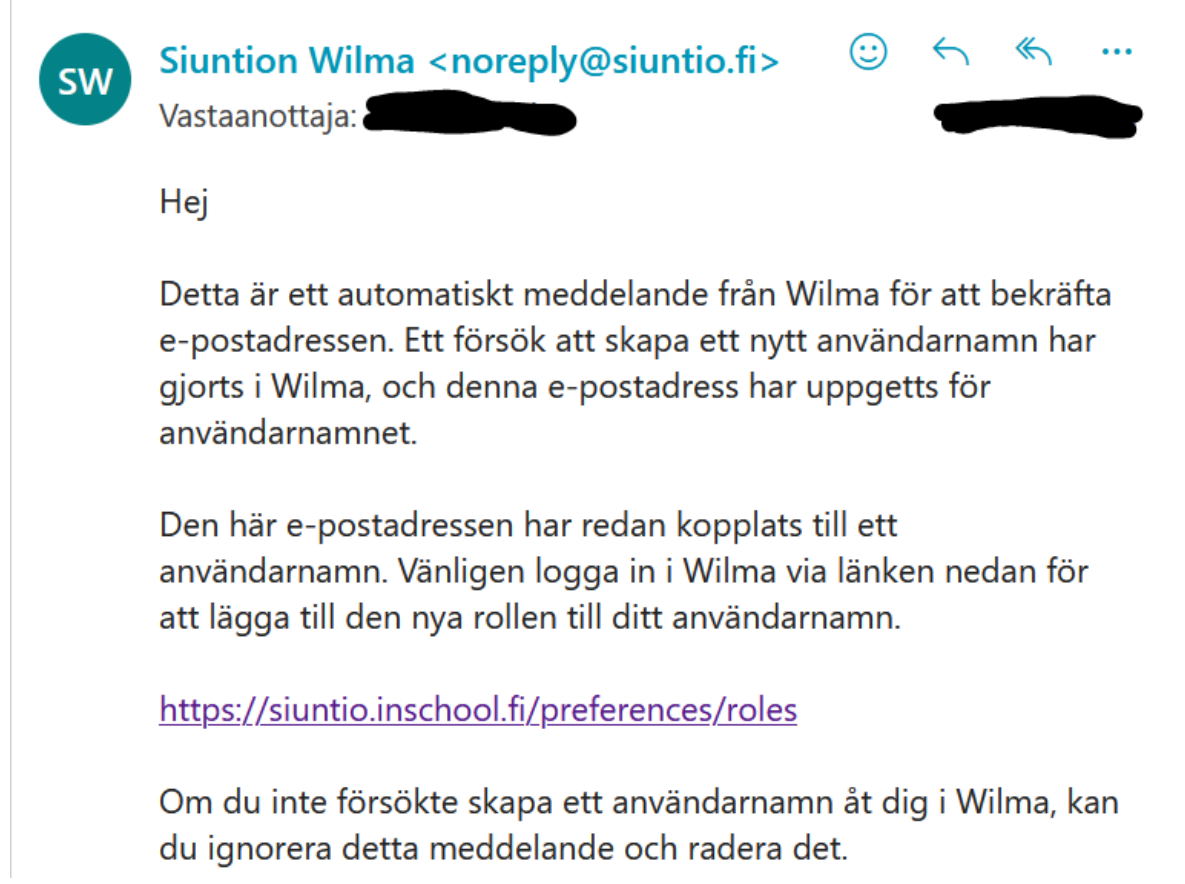

4. Sidan nedan öppnas via länken och då kan du fortsätta med att ta i bruk Wilma genom att trycka på **Nästa**.

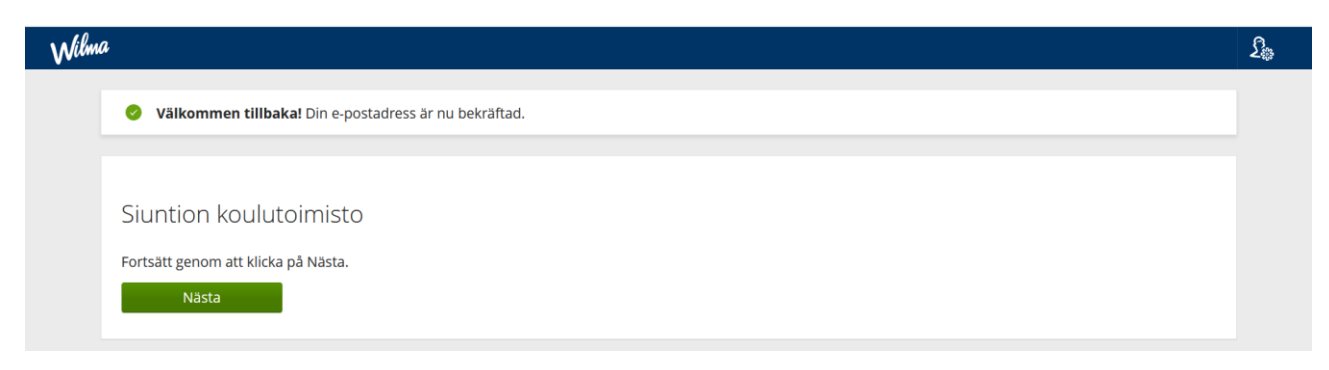

5. Välj sedan **den skola/förskola** som din barn kommer att gå i/går i. OBS! Man ska göra identifieringen separat för varje barn! och tryck **Nästa**:

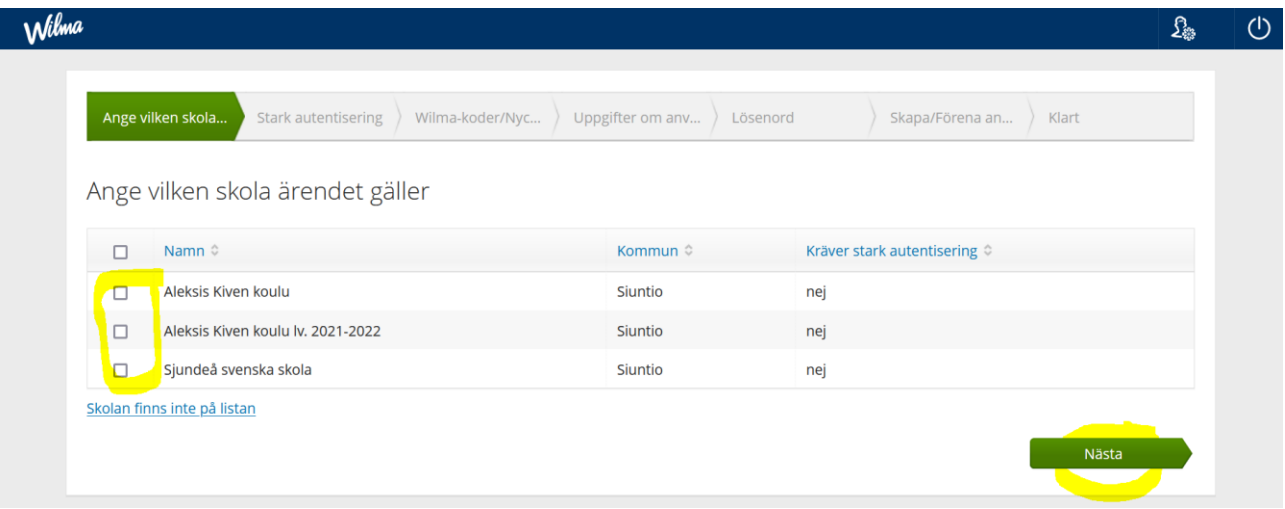

6. I följande skede ska man välja punkten: **Gå till identifiering.**

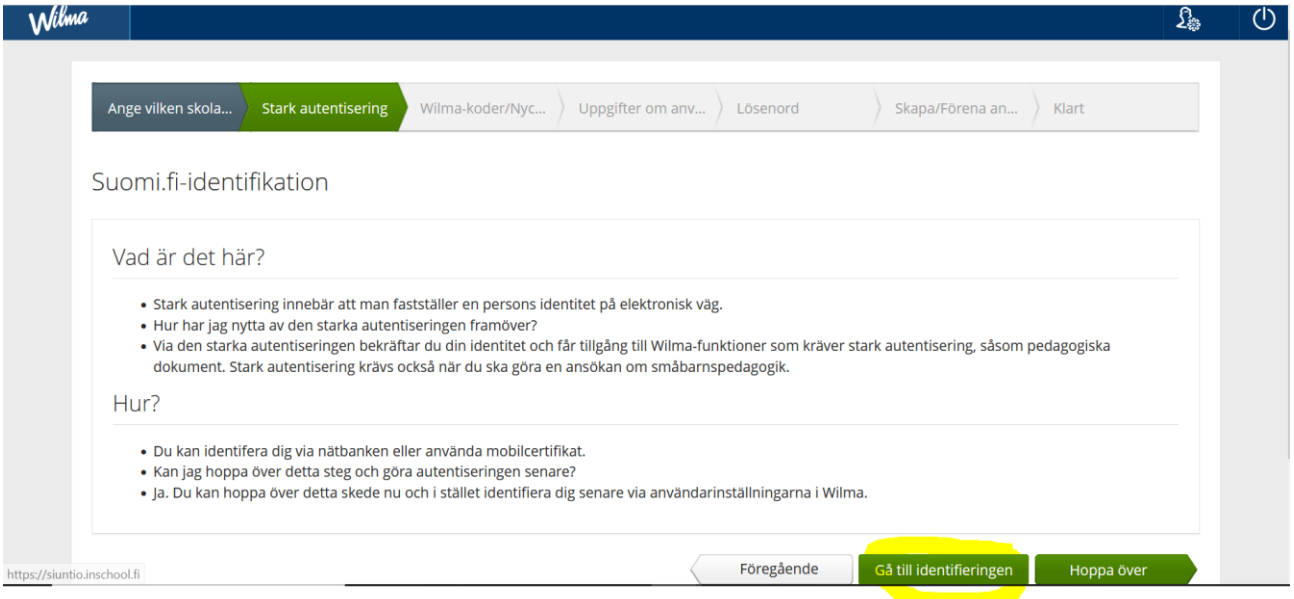

- 7. Välj identifieringssätt och följ instruktionerna.
- 8. Efter en lyckad identifiering, Godkänn uppgifterna och fortsätt enligt instruktionerna.
- 9. Efter detta kommer punkten "Du håller på att identifiera dig till tjänsten Sjundeå kommuns Wilma". Tryck **Fortsätt till tjänsten**.
- 10. Du flyttas tillbaka till Wilma där du ska välja punkten: **Vårdnadshavaruppgifter tillgängliga via Befolkningsdatacentralen och tryck Hitta din vårdbehövande.**

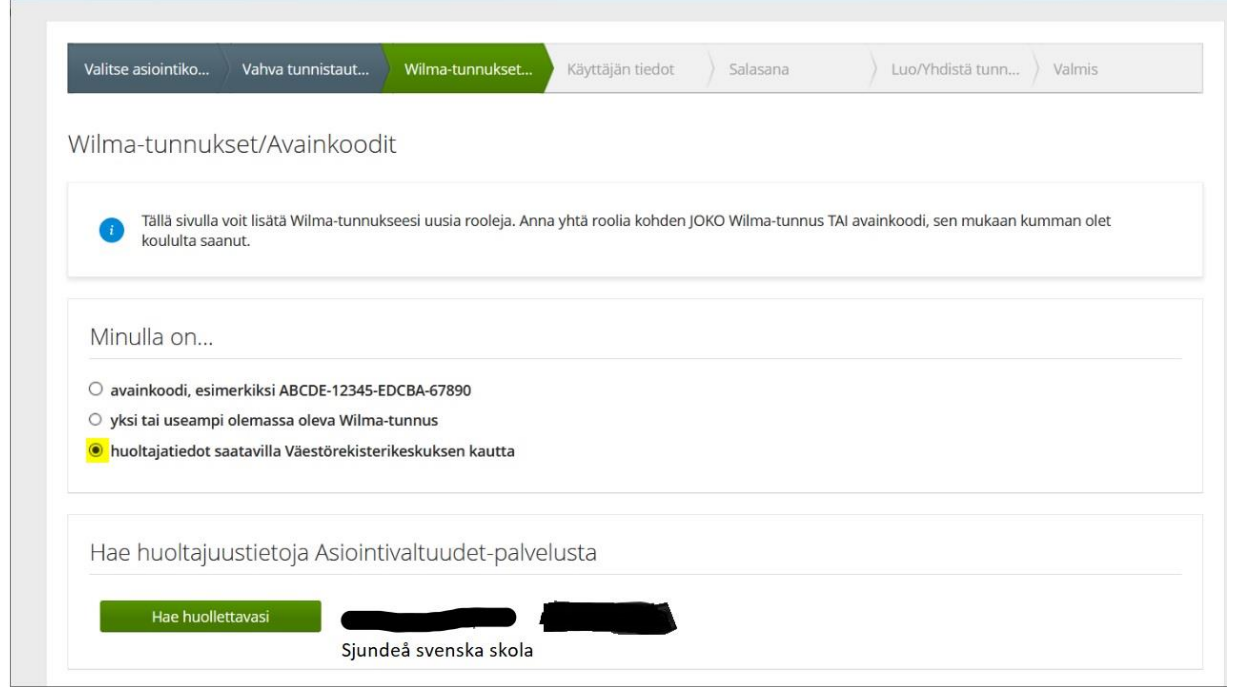

11. Välj på listan det barn för vem du vill ta i bruk Wilma genom att trycka på knappen **Välj** bredvid hens namn. **OBS! Man ska göra identifieringen separat för varje barn.** Välj sedan punkten **Bekräfta**, sedan aktiveras punkten **fortsätt till tjänsten**, tryck på det för att flytta dig till nästa fas.

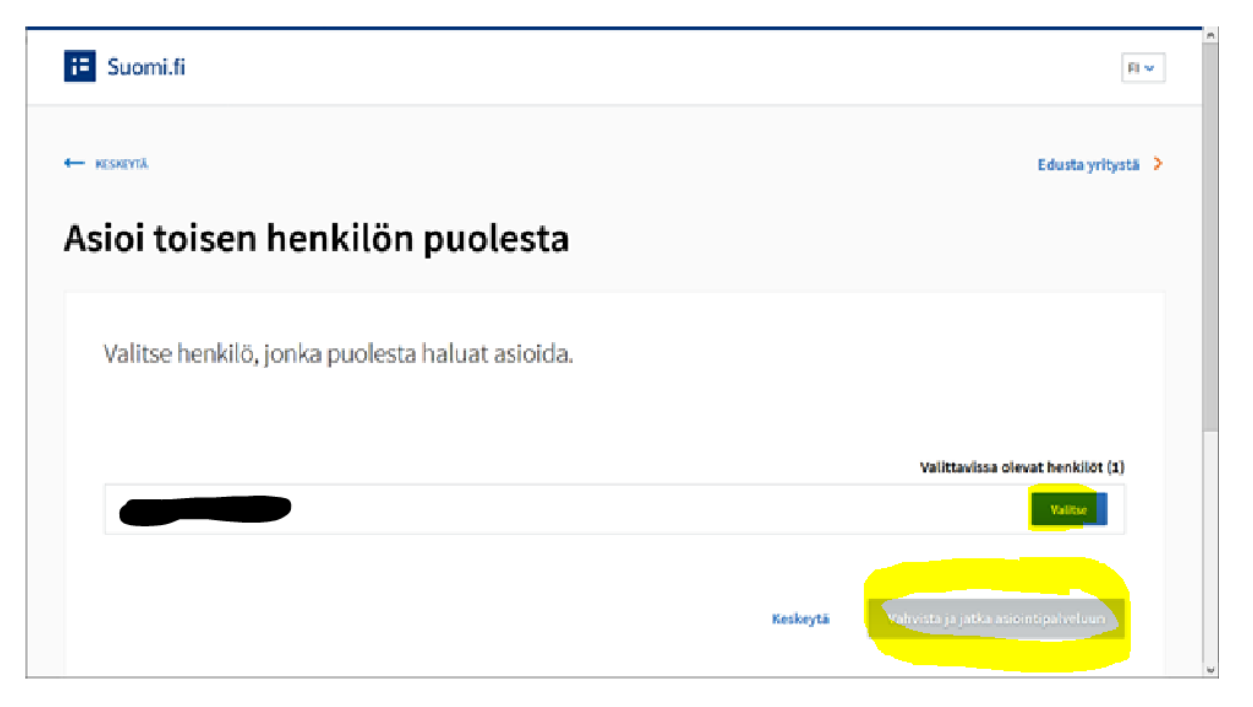

12. Användarens uppgifter kommer från Befolkningsregistret. Tryck Nästa.

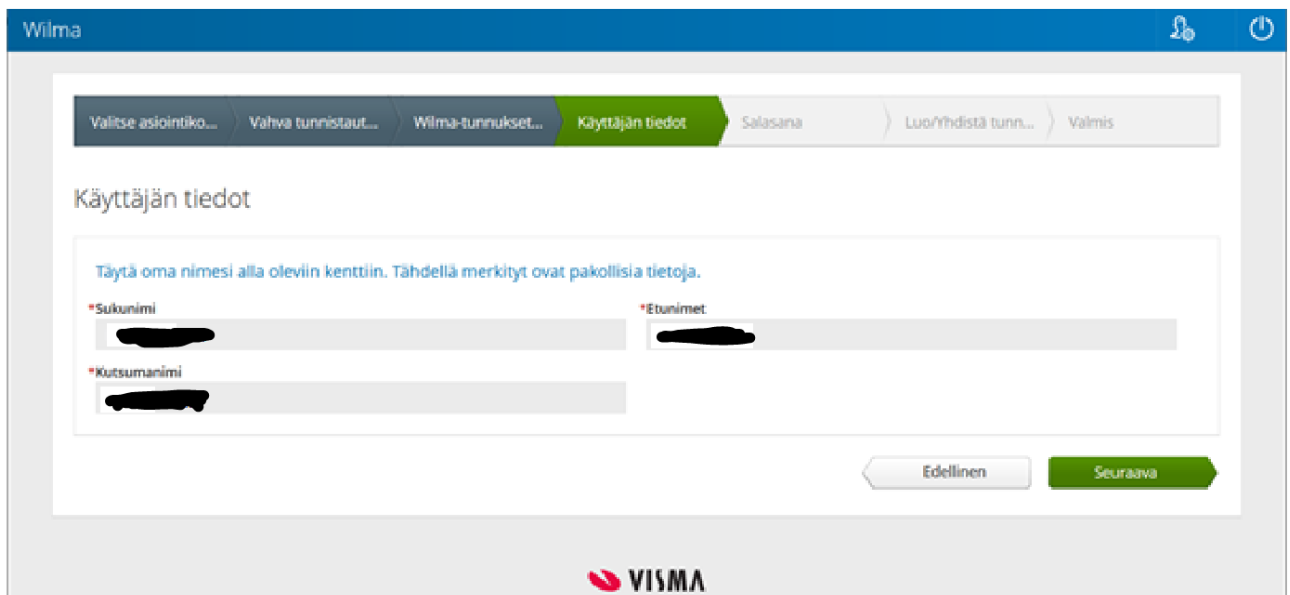

13. Ge här ett lösenord med vilket du i fortsättningen loggar in i Wilma och tryck på **Nästa**.

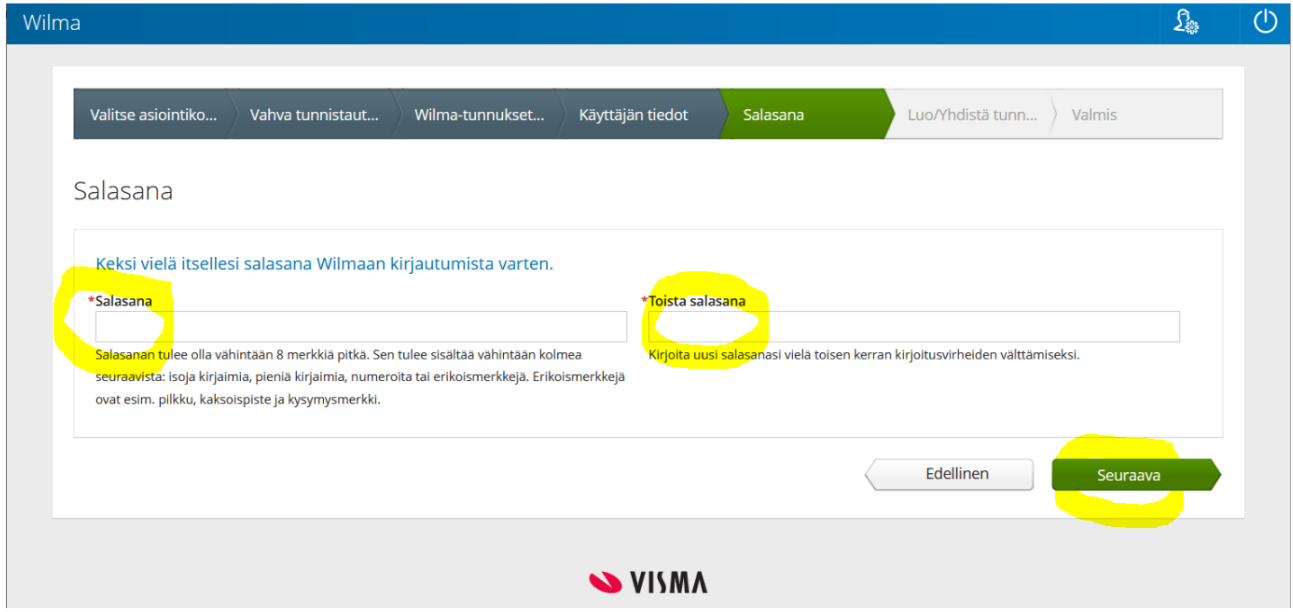

14. Granska ännu uppgifterna och välja **Skapa koder**.

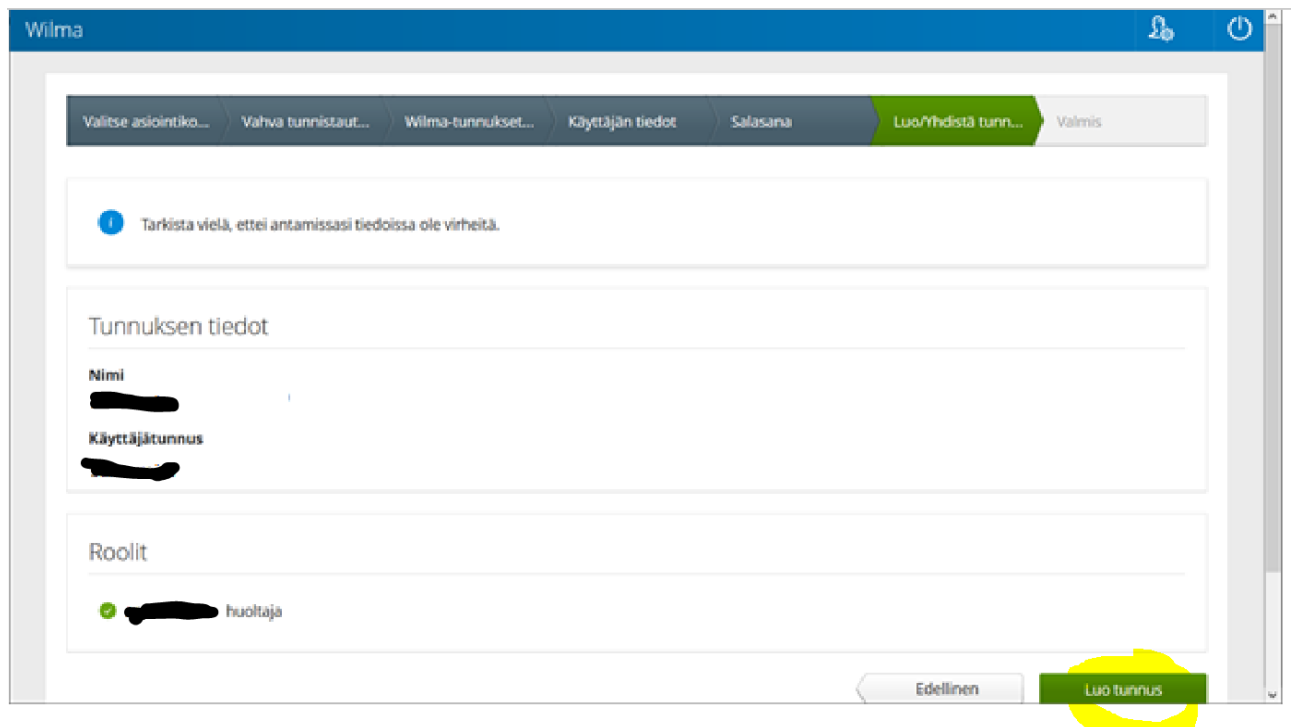

15. I det sista skedet får du ett meddelande om att du lyckats skapa koder. Du kommer till Wilmas inloggningssida genom att trycka **Tillbaka till framsidan**.

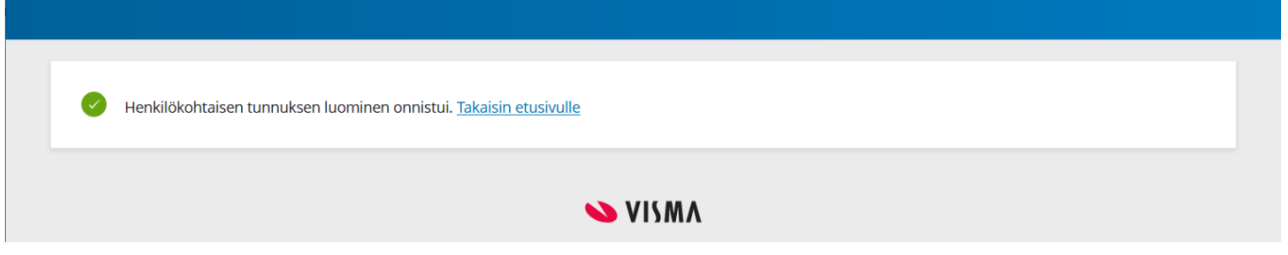

Sjundeå kommuns adress till Wilma är:<https://siuntio.inschool.fi/> och där kan du i framtiden logga in i Wilma. Du kan även ladda ner Wilmas applikation (OBS! Applikationen har inte alla funktioner som webbläsarversionen! Exempelvis egenskapen Blanketter, ansökningar och beslut fungerar enbart i webbläsaren.)

Här finns mer instruktioner för vårdnadshavare gällande ibruktagningen av Wilma:

[https://help.inschool.fi/HOP/sv/Kayttoliittyma-yllapito-ja-sovellukset/Wilman-peruskayttoon-liittyvat](https://help.inschool.fi/HOP/sv/Kayttoliittyma-yllapito-ja-sovellukset/Wilman-peruskayttoon-liittyvat-ohjeet/Wilman-pikaohje-huoltajille.htm)[ohjeet/Wilman-pikaohje-huoltajille.htm](https://help.inschool.fi/HOP/sv/Kayttoliittyma-yllapito-ja-sovellukset/Wilman-peruskayttoon-liittyvat-ohjeet/Wilman-pikaohje-huoltajille.htm)

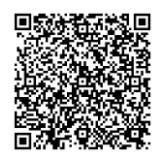